# **Panasonic**

# **Navodila za uporabo Osnovni vodnik**

LCD projektor Za komercialno uporabo

# **Št. modela** PT-CMZ50

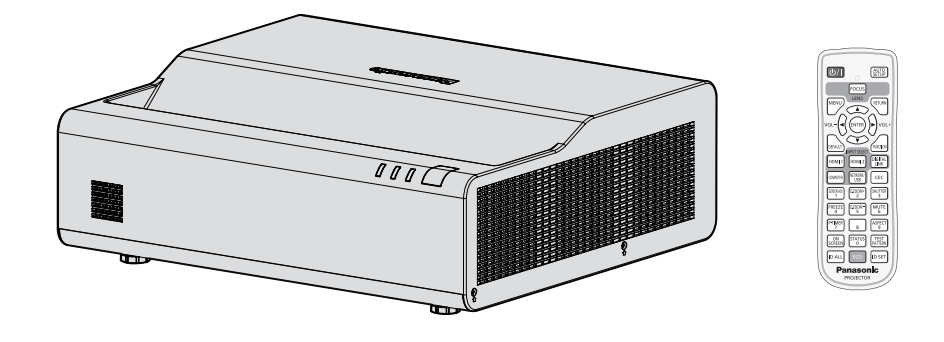

### **Pred uporabo preberite navodila**

Za več informacij glede delovanja glejte dokument »Navodila za uporabo - Priročnik o delovanju«.

Za prenos dokumenta »Navodila za uporabo - Priročnik o delovanju« uporabite spletno mesto v nadaljevanju.

https://panasonic.net/cns/projector/

• V vašem jeziku je na voljo le ta dokument (tj. »Navodila za uporabo - Osnovni vodnik«). Za več podrobnosti preberite »Navodila za uporabo - Priročnik o delovanju« v drugih jezikih.

Zahvaljujemo se vam za nakup tega izdelka družbe Panasonic.

- Ta navodila so skupna vsem modelom, ne glede na pripone v številki modela.<br>Z oznako B: model črne barve Billing Brez oznake B: model bele barve Brez oznake B: model bele barve
- **■** Pred uporabo tega izdelka natančno preberite navodila, ta priročnik pa shranite za prihodnjo uporabo.
- Pred začetkom uporabe preberite besedilo v razdelku »Najprej preberite te informacije!« (→ strani od 3 do 9).

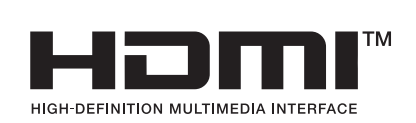

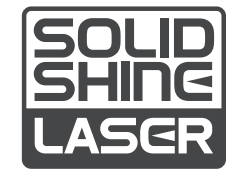

SLOVENIAN DPQP1452ZA/X1

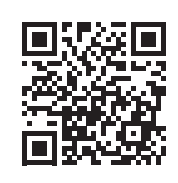

# **Kazalo vsebine**

### **Najprej preberite te informacije! ...............3**

### **Priprava**

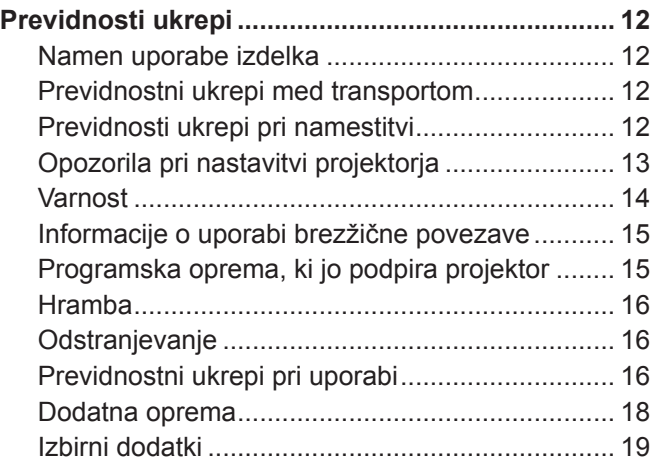

### **Osnovne funkcije**

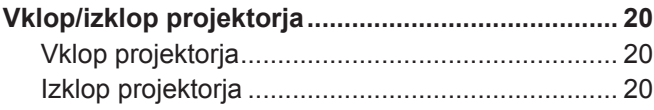

## **Najprej preberite te informacije!**

**OPOZORILO:** TA NAPRAVA MORA BITI OZEMLJENA.

**OPOZORILO:** Te naprave ne izpostavljajte dežju ali vlagi, da preprečite materialno škodo, ki lahko povzroči nevarnost požara ali električnega udara. Ta naprava ni namenjena uporabi v neposrednem vidnem polju na delovnih mestih z zaslonsko opremo. Na delovnih mestih z zaslonsko opremo mora biti ta naprava nameščena zunaj neposrednega vidnega polja, da preprečite neprijetne odseve. V skladu z Uredbo o delu z zasloni (BildscharbV) ta oprema ni namenjena uporabi na video delovnih postajah.

V skladu s standardom ISO 7779 je raven zvočnega tlaka na delovnem mestu upravljavca enaka 70 dB (A) ali manj.

### **OPOZORILO:**

- 1. Če naprave dalj časa ne uporabljate, izvlecite vtič iz omrežne vtičnice.
- 2. Ne odstranjujte pokrova, da ne pride do električnega udara. Naprava ne vsebuje delov, ki bi jih uporabnik lahko sam popravil. Servisiranje prepustite usposobljenemu servisnemu osebju.
- 3. Ne odstranjujte ozemljitvenega zatiča iz omrežnega vtiča. Ta naprava je opremljena s tripolnim ozemljitvenim omrežnim vtičem. Ta vtič se prilega samo ozemljitveni omrežni vtičnici. Gre za varnostno lastnost. Če vtiča ni mogoče vstaviti v omrežno vtičnico, se obrnite na električarja. Ne izničite namena ozemljitvenega vtiča.

### **OPOZORILO:**

Ta oprema ustreza razredu A po standardu CISPR32.

V bivalnem okolju lahko ta oprema povzroča radijske motnje.

**POZOR:** Za zagotovitev stalne skladnosti upoštevajte priložena navodila za namestitev. To med drugim pomeni, da je treba za priključitev na računalnik ali periferne naprave uporabiti priložen priključni kabel in zaščitene vmesne kable. Poleg tega lahko vsako nepooblaščeno spreminjanje ali prilagajanje povzroči, da uporabnik naprave več ne bo mogel suvereno uporabljati.

To je naprava za projiciranje slik na projekcijsko platno itd., ki ni predvidena za notranjo razsvetljavo v gospodinjstvih.

Direktiva 2009/125/ES

**OPOZORILO:** DA ZMANJŠATE TVEGANJE POŽARA OZ. ELEKTRIČNEGA UDARA, TEGA IZDELKA NE IZPOSTAVLJAJTE DEŽJU ALI VLAGI.

**OPOZORILO:** TVEGANJE ELEKTRIČNEGA UDARA. NE ODPIRAJTE.

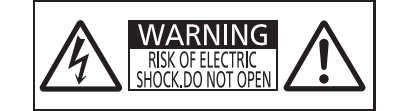

Navedeno na projektorju

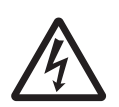

Strela s puščico v enakostraničnem trikotniku uporabnika opozarja na prisotnost neizolirane »nevarne napetosti« v notranjosti izdelka, ki je lahko dovolj velika, da za osebe predstavlja tveganje električnega udara.

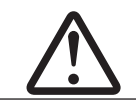

Klicaj v enakostraničnem trikotniku uporabnika opozarja na prisotnost pomembnih navodil za uporabo in vzdrževanje (servisiranje) v literaturi, priloženi izdelku.

**OPOZORILO:** Med uporabo projektorja ne glejte v svetlobni žarek, ki ga oddaja leča. Kot to velja za vse vire močne svetlobe, nikoli ne glejte neposredno v žarek, RG2 IEC 62471-5:2015.

$$
\left[\bigotimes\limits_{\mathsf{RG}^2}\middle|\Diamond\negthinspace\negthinspace\blacktriangleright\negthinspace\blacktriangleright\negthinspace\mathsf{R}\right]
$$

Navedeno na projektorju

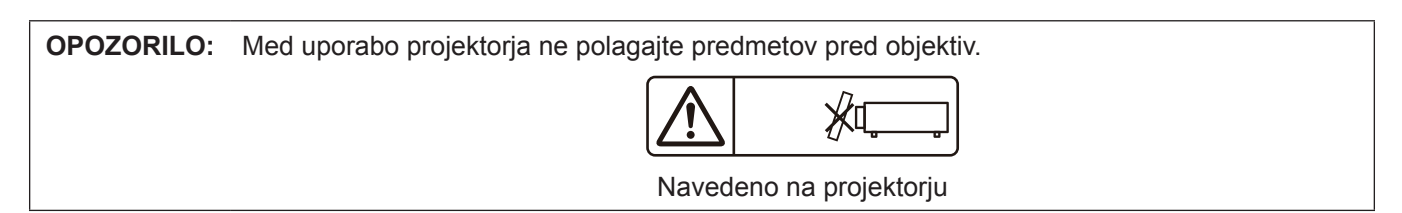

### **Opomba o laserju**

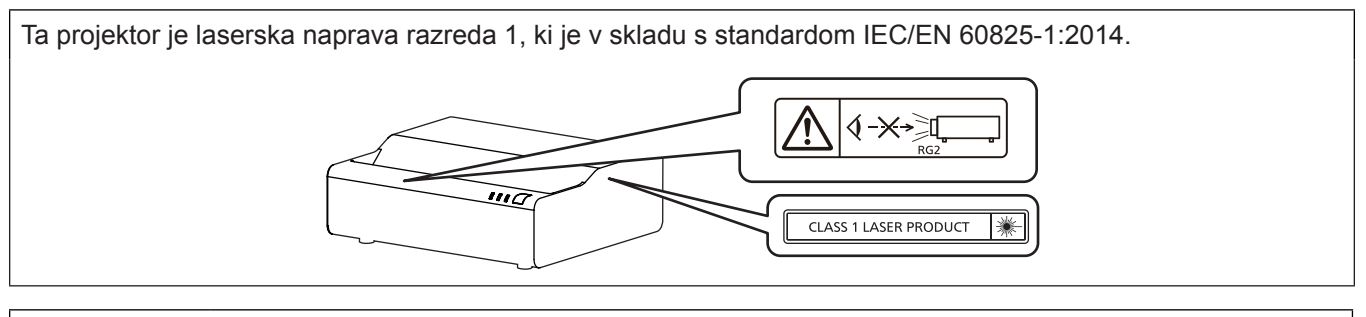

**POZOR:** Uporaba kontrolnikov ali nastavitev ali izvajanje postopkov, drugačnih od navedenih v the navodilih, lahko povzroči izpostavljenost nevarnemu sevanju.

### r**Nevarna razdalja (IEC 62471-5:2015)**

Razdalja od površine projekcijske leče, pri kateri emisija doseže najvišjo dovoljeno mejo sevanja (angl. AEL) skupine tveganja 2, se imenuje nevarna razdalja ali varnostna razdalja (HD). Območje, kjer emisija presega najvišjo dovoljeno mejo sevanja skupine tveganja 2, se imenuje nevarno območje (HZ).

V nevarnem območju nikoli ne glejte v svetlobo, ki jo projicira projektor. Neposredno sevanje lahko oči poškoduje, četudi v svetlobo pogledate le za hip. Če ste izven nevarnega območja, velja gledanje v projicirane svetlobne žarke za varno, razen če namenoma ne gledate v projicirano svetlobo.

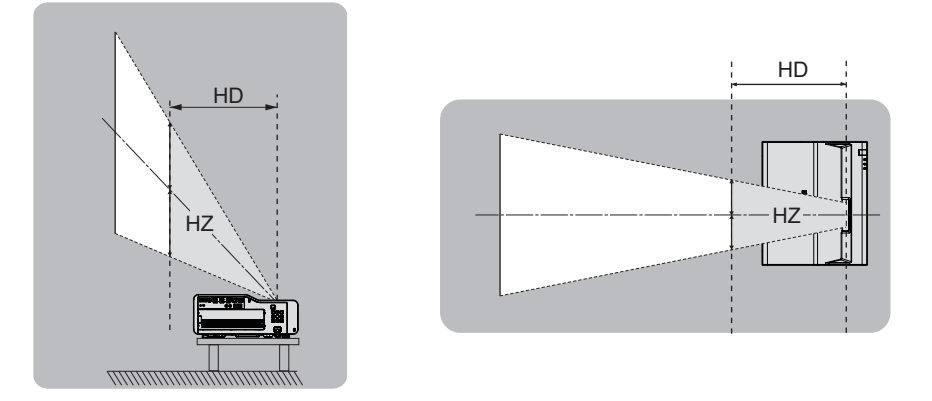

### ■ Skupina tveganja

Projektor je razvrščen v skupino tveganja 2, če nevarna razdalja znaša 1 m (39-3/8") ali manj. Kombinacija je razvrščena v skupino tveganja 3, če nevarna razdalja znaša več kot 1 m (39-3/8"), prav tako pa je označena za profesionalno in ne za potrošniško uporabo.

V primeru skupine tveganja 3 obstaja možnost poškodb oči zaradi neposrednega obsevanja, četudi v projekcijsko svetlobo znotraj nevarnega območja pogledate le za hip.

V primeru skupine tveganja 2 je uporaba varna v vseh okoliščinah, razen za namerno gledanje v projicirane svetlobne žarke.

Ta projektor je razvrščen v skupino tveganja 2.

### **OPOZORILO:**

### **NAPAJANJE**

### **Stensko vtičnico oz. odklopnik je treba namestiti v bližino opreme, prav tako pa mora biti lahko dostopna za primer težav. Če se pojavijo naslednje težave, takoj izklopite napajanje.**

Nadaljnja uporaba projektorja v takšnih okoliščinah privede do požara ali električnega udara oziroma povzroči okvaro vida.

- $\bullet$  Če v projektor pridejo tujki ali voda, izklopite napajanje.
- $\bullet$  Če projektor pade na tla ali če se razbije ohišje, izklopite napajanje.
- Če opazite, da iz projektorja izhaja dim, neobičajni vonji ali zvoki, izklopite napajanje.

Za popravila projektorja se obrnite na pooblaščen servisni center in ga ne poskušajte popraviti sami.

### **Med nevihto se ne dotikajte projektorja ali kabla.**

Pride lahko do električnih udarov.

### **Ne storite ničesar, kar bi lahko poškodovalo priključni kabel ali električni vtič.**

- Če uporabljate poškodovan priključni kabel, pride do električnih udarov, kratkih stikov ali požara.
- z Priključnega kabla ne smete poškodovati, spreminjati, odlagati v bližino kakršnih koli vročih predmetov, premočno upogibati, zvijati, vleči, navijati v zvitek ali nanj odlagati težkih predmetov.

Vsa potrebna popravila priključnega kabla prepustite pooblaščenemu servisnemu centru.

### **Uporabite lahko samo priložen priključni kabel.**

Če tega ne upoštevate, pride do električnih udarov ali požara. Upoštevajte, da lahko pride do električnih udarov, če za ozemljitev naprave na strani vtičnice ne uporabite priloženega priključnega kabla.

### **Električni vtič potisnite do konca v stensko vtičnico, napajalni priključek pa do konca v priključno mesto na projektorju.**

Če vtič ni pravilno vstavljen, pride do električnih udarov ali pregrevanja.

z Ne uporabljajte vtičev, ki so poškodovani, ali stenskih vtičnic, ki niso trdno pričvrščene v steno.

### **Električnega vtiča ali napajalnega priključka ne prijemajte z mokrimi rokami.**

Če tega ne upoštevate, pride do električnih udarov.

### **Stenske vtičnice ne smete preobremeniti.**

Če je napajalna enota preobremenjena (npr. zaradi uporabe prevelikega števila adapterjev), lahko pride do pregrevanja, ki povzroči požar.

### **Električni vtič redno čistite, da se ne zapraši.**

Če tega ne upoštevate, pride do požara.

- $\bullet$  Če se na električnem vtiču nabere prah, se lahko zaradi nastale vlage poškoduje izolacija.
- z Če projektorja dalj časa ne uporabljate, iztaknite električni vtič iz stenske vtičnice.
- V rednih časovnih presledkih iztaknite električni vtič iz stenske vtičnice in ga obrišite s suho krpico.

### **O UPORABI/NAMESTITVI**

### **Projektorja ne polagajte na mehke materiale, kot so preproge ali penaste podloge.**

Če to storite, pride do pregrevanje projektorja, kar lahko povzroči opekline, požar ali poškodbe projektorja.

### **Projektorja ne nameščajte v vlažne ali zaprašene prostore oz. v prostore, kjer lahko pride v stik z oljnim dimom ali paro.**

Uporaba projektorja v takšnih okoliščinah privede do požara, električnih udarov ali propadanja sestavnih delov. Zaradi olja se lahko tudi preoblikuje plastika in projektor lahko pade, če je nameščen na strop.

### **Projektorja ne nameščajte na mesto, ki ni dovolj nosilno, da bi prenašalo celotno težo projektorja, ali na nagnjene oz. nestabilne površine.**

Če tega ne upoštevate, projektor pade na tla ali se prevrne, kar lahko povzroči hude telesne poškodbe ali materialno škodo.

### **Projektorja ne namestite v prehodni prostor.**

Ljudje lahko ob projektor zadenejo ali se obenj spotaknejo, kar lahko privede do požara, električnega udara ali telesnih poškodb.

### **Projektor namestite na mesto, kjer bo dovolj oddaljen od sten in predmetov, da kroženje zraka ne bo ovirano.**

Če tega ne upoštevate, pride do pregrevanja projektorja, kar lahko povzroči požar ali poškodbe projektorja.

- Projektoria ne nameščajte v ozke in slabo prezračene prostore.
- Za podrobnosti gleite »Opozorila pri nastavitvi projektoria« (→ stran 13).
- z Projektorja ne nameščajte na blago ali papir, saj lahko te materiale potegne v izpuh za dovod zraka.

### **OPOZORILO:**

**Med uporabo projektorja ne glejte v svetlobni žarek, ki ga oddaja leča, oz. mu ne izpostavljajte kože. Z optično napravo (npr. s povečevalnim steklo ali ogledalom) ne vstopajte na področje projekcijskega svetlobnega toka.**

Če to storite, lahko pride do opeklin ali izgube vida.

- Leča projektorja oddaja močno svetlobo. Ne glejte neposredno v ta svetlobni žarek oz. mu ne izpostavljajte rok.
- z Predvsem je treba paziti, da majhnim otrokom preprečite gledanje v lečo. Poleg tega je treba napravo izklopiti in izključiti električni vtič, kadar vas ni v bližini projektorja.

### **Projektorja nikoli ne poskušajte predelati ali razstaviti.**

Visoke napetosti lahko povzročijo požar ali električne udare.

 $\bullet$  Za kakšni koli pregled, prilagoditev ali popravilo se obrnite na pooblaščen servisni center.

### **Preprečite, da bi v notranjost projektorja prišli kovinski oz. vnetljivi predmeti ali tekočine. Preprečite, da bi se projektor zmočil.**

V nasprotnem primeru lahko pride do kratkih stikov ali pregrevanja, kar lahko povzroči požar, električni udar ali nepravilno delovanje projektorja.

- V bližino projektorja ne odlagajte posod s tekočino ali kovinskimi predmeti.
- $\bullet$  Če v notranjost projektorja pride tekočina, se posvetujte s trgovcem.
- $\bullet$  Posebno pozornost je treba nameniti otrokom.

### **Uporabite stropni nosilec in stenski nosilec, ki ju je predpisala družba Panasonic Connect Co., Ltd**

- Uporaba stropnega nosilca in stenskega nosilca, ki ni predpisan lahko povzroči nesreče zaradi padca.
- z Na stropni nosilec in stenski nosilec pritrdite priloženi varnostni kabel, da preprečite padec projektorja.

### **Namestitev, kot je namestitev projektorja na strop ali steno, sme izvajati samo usposobljen tehnik.** Če namestitev ni opravljena pravilno in varno, lahko pride do telesnih poškodb ali nezgod, kot so električni udari.

### **DODATKI**

### **Baterij ne uporabljajte oz. z njimi ne ravnajte nepravilno in preberite spodnje besedilo.**

Če tega ne upoštevate, pride do opeklin, iztekanja tekočine iz baterij ali pregrevanja, eksplozije oz. vžiga baterij.

- Ne uporabliajte baterij, ki niso navedene.
- Ne polnite suhih baterij.
- Ne razstavliaite suhih baterij.
- Baterij ne segrevajte oz. jih ne dajajte v vodo ali ogenj.
- Pazite, da baterijska pola + in ne prideta v stik s kovinskimi predmeti, kot so ogrlice ali lasnice.
- z Baterij ne shranjujte ali prenašajte skupaj s kovinskimi predmeti.
- Baterije shranjujte v plastični vrečki, in sicer ločeno od kovinskih predmetov.
- $\bullet$  Pri vstavljanju baterij pazite na pravilno polarnost (+ in –).
- z Novih baterij ne uporabljajte skupaj s starimi oz. skupaj ne uporabljajte različnih vrst baterij.
- z Baterij ne uporabljajte, če se zunanja prevleka lušči ali če je bila odstranjena.

### **Če iz baterije izteka tekočina, se je ne dotikajte z golimi rokami in po potrebi izvedite naslednje ukrepe.**

- Baterijska tekočina na koži ali oblačilih lahko povzroči vnetje oz. poškodbe kože.
- Sperite s čisto vodo in takoj poiščite zdravniško pomoč.
- Stik baterijske tekočine z očmi lahko povzroči izgubo vida.
- V takem primeru si ne manite oči. Sperite s čisto vodo in takoj poiščite zdravniško pomoč.

### **Poskrbite, da otroci ne dosežejo baterij.**

Nenamerno zaužitje vijaka lahko povzroči telesne poškodbe.

• V primeru zaužitja takoj poiščite zdravniško pomoč.

### **Izpraznjene baterije čim prej odstranite iz daljinskega upravljalnika.**

 $\bullet$  Če jih pustite v enoti za daljinsko upravljanje, lahko pride do iztekanja tekočine, pregrevanja ali eksplozije baterij.

### **POZOR:**

### **NAPAJANJE**

**Pri izključitvi priključnega kabla je treba držati za električni vtič in napajalni priključek.**

Če povlečete za priključni kabel, se vodnik poškoduje in povzroči požar, kratke stike ali hude električne udare.

**Če projektorja dalj časa ne uporabljate, izključite električni vtič iz stenske vtičnice.**

Če tega ne storite, lahko pride do požara ali električnega udara.

**Pred kakršnim koli čiščenjem ali zamenjavo enote izključite električni vtič iz stenske vtičnice.** Če tega ne storite, lahko pride do električnega udara.

### **O UPORABI/NAMESTITVI**

### **Na projektor ne odlagajte težkih predmetov.**

Če tega ne upoštevate, projektor ni več uravnotežen in pade na tla, kar lahko povzroči materialno škodo ali telesne poškodbe. Projektor se ob tem poškoduje ali deformira.

### **Na projektor se ne smete naslanjati.**

Lahko padete ali poškodujete projektor, kar povzroči telesne poškodbe.

z Predvsem je treba paziti, da majhnim otrokom preprečite stopanje ali sedanje na projektor.

### **Projektorja ne nameščajte v prostore, kjer je zelo vroče.**

Če to storite, lahko zunanje ohišje oz. notranji sestavni deli začnejo propadati ali pa pride do požara.

z Predvsem bodite pazljivi, če je mesto namestitve izpostavljeno neposredni sončni svetlobi ali če je v bližini grelnikov.

### **Projektorja ne nameščajte v prostore, kjer se lahko pojavi onesnaženje s soljo ali korozivni plini.**

Če to storite, lahko projektor zaradi korozije pade na tla. Poleg tega lahko pride do motenj v delovanju.

### **Med uporabo projektorja ne stojte pred lečo.**

Če to storite, se lahko vaša oblačila poškodujejo ali zažgejo.

 $\bullet$  Leča projektoria oddaja močno svetlobo.

### **Med uporabo projektorja pred lečo ne odlagajte predmetov.**

### **Pred projekcijsko lečo ne postavljajte nobenih predmetov, da ne ovirate projekcije.**

Če to storite, lahko pride do požara, poškodb zadevnega predmeta ali nepravilnega delovanja projektorja.  $\bullet$  Leča projektorja oddaja močno svetlobo.

### **Pred premikanjem projektorja vedno izključite vse kable.**

Zaradi premikanja projektorja s priključenimi kabli se lahko le-ti poškodujejo, kar povzroči nastanek požara ali električnih udarov.

### **Slušalk nikoli ne priključite na priključek <AUDIO OUT>.**

Čezmeren zvočni tlak iz naglavnih in ušesnih slušalk lahko povzroči izgubo sluha.

#### **Pri namestitvi projektorja na strop preprečite stik namestitvenih vijakov in priključnega kabla s kovinskimi deli v stropu.**

Stik s kovinskimi deli v stropu lahko povzroči električne udare.

### **DODATKI**

### **Če projektorja dalj časa ne uporabljate, iz daljinskega upravljalnika odstranite baterije.**

Če tega ne upoštevate, pride do iztekanja baterijske tekočine oz. pregrevanja, vžiga ali eksplozije baterij, kar lahko povzroči požar ali onesnaženje okolice.

### **VZDRŽEVANJE**

### **Ne pritrjujte enote zračnega filtra, ko je mokra.**

- Če to storite, lahko pride do električnega udara ali motenj v delovanju.
- $\bullet$  Enote zračnega filtra po čiščenju dobro posušite, šele potem jih ponovno pritrdite.

### **Pri svojem trgovcu se pozanimajte o čiščenju notranjosti projektorja vsakih 20 000 ur uporabe (predvideno trajanje).**

Nadaljnja uporaba v primeru, da se je v notranjosti projektorja nabral prah, lahko povzroči požar.

• O stroških čiščenja se pozanimajte pri svojem trgovcu.

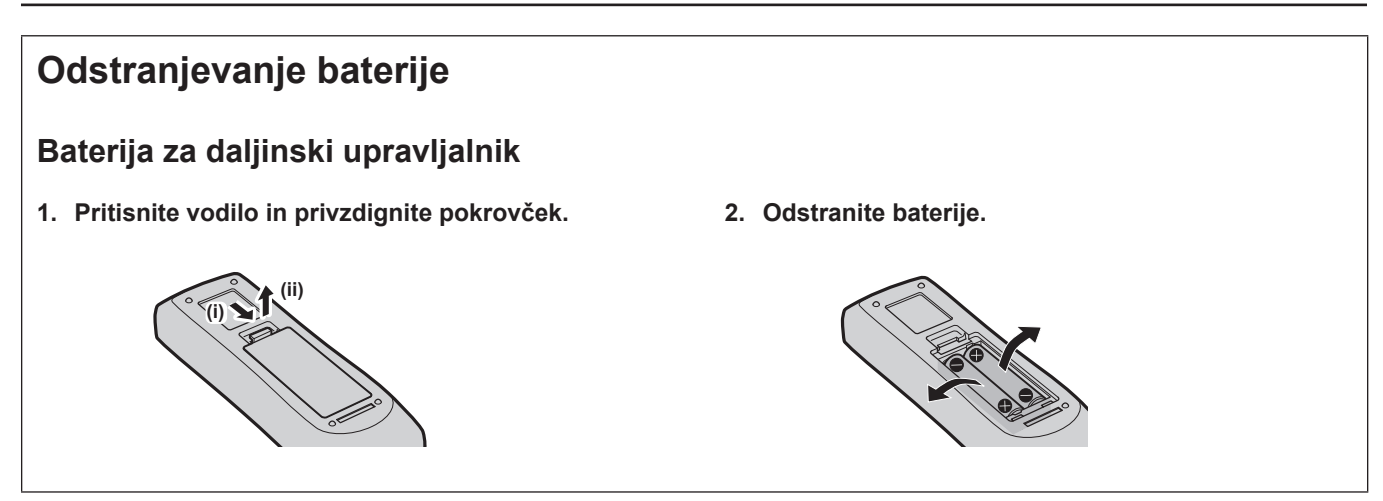

### $\blacksquare$  **Blagovne znamke**

- SOLID SHINE je blagovna znamka družbe Panasonic Holdings Corporation.
- f Izrazi HDMI, visokoločljivostni večpredstavnostni vmesnik HDMI (High-Definition Multimedia Interface), trgovska podoba HDMI in logotipi HDMI so blagovne znamke ali registrirane blagovne znamke družbe HDMI Licensing Administrator, Inc.
- f Blagovna znamka PJLink je blagovna znamka, za katero je bil vložen zahtevek za dodelitev pravic blagovne znamke na Japonskem, v Združenih državah Amerike ter v drugih državah in področjih.
- f Crestron Connected, logotip Crestron Connected, Crestron Fusion, Crestron RoomView in RoomView so blagovne znamke ali registrirane blagovne znamke podjetja Crestron Electronics, Inc. v Združenih državah Amerike ali drugih državah.
- HDBaseT<sup>™</sup> je blagovna znamka skupine HDBaseT Alliance.
- Windows. Microsoft Edge in Teams sta registrirani blagovni znamki ali blagovni znamki družbe Microsoft Corporation v Združenih državah Amerike in drugih državah.
- Mac, macOS, iPad, iPhone, iPod touch in Safari so blagovne znamke podjetja Apple Inc. ter so registrirane v Združenih državah Amerike in drugih državah.
- f IOS je blagovna znamka ali registrirana blagovna znamka družbe Cisco v ZDA in drugih državah ter se uporablja pod licenco.
- f Android in Google Chrome sta blagovni znamki družbe Google LLC.
- f QR Code je registrirana blagovna znamka družbe DENSO WAVE INCORPORATED na Japonskem in v drugih državah.
- f Adobe, Acrobat in Reader so registrirane blagovne znamke ali blagovne znamke družbe Adobe v Združenih državah Amerike in/ali drugih državah.
- f Nekatere pisave v zaslonskem meniju so bitne pisave Ricoh, ki jih razvija in prodaja družba Ricoh Company, Ltd.
- Vsa druga imena, nazivi podjetij in imena izdelkov, ki so omenjena v tem priročniku, so blagovne znamke ali registrirane blagovne znamke zadevnih lastnikov.

Upoštevajte, da ta priročnik ne vsebuje podrobne opredelitve simbolov ® in ™.

### ■ Informacije o programski opremi za ta izdelek

Ta izdelek vključuje naslednjo programsko opremo:

(1) programsko opremo, ki jo je družba Panasonic Connect Co., Ltd. razvila neodvisno ali ki je bila zanjo razvita neodvisno,

(2) programsko opremo, ki je v lasti tretje stranke in za katero ima družba Panasonic Connect Co., Ltd. licenco,

(3) programsko opremo, ki je licencirana z licenco GNU General Public License različice 2.0 (GPL V2.0),

(4) programsko opremo, ki je licencirana z licenco GNU LESSER General Public License različice 2.1 (LGPL V2.1) in/ali

(5) drugo odprtokodno programsko opremo poleg programske opreme, licencirane z licenco GPL V2.0 in/ali LGPL V2.1.

Programska oprema, razvrščena v kategorijo od (3) do (5), se distribuira v upanju, da bo koristna, vendar BREZ VSAKRŠNE GARANCIJE, tudi brez implicitne PRODAJNE garancije ali jamstva glede USTREZNOSTI ZA DOLOČEN NAMEN. Upoštevajte licenčne pogoje in določila za vsako odprtokodno programsko opremo. Licenca odprtokodne programske opreme je shranjena v vdelani opremi tega izdelka in jo je mogoče prenesti z dostopanjem do tega projektorja s spletnim brskalnikom. Za podrobnosti glejte »Web control function« (→ Navodila za uporabo – Priročnik o delovanju).

Vsaj tri (3) leta od dobave tega izdelka bo podjetje Panasonic Connect Co., Ltd. kateri koli tretji osebi, ki s podjetjem stopi v stik na podlagi spodaj navedenih kontaktnih podatkov, in za ceno, ki ne presega materialnih stroškov distribucije izvorne kode, posredovalo celotno strojno berljivo kopijo ustrezne izvorne kode pod licenco GPL V2.0, LGPL V2.1 ali drugo licenco z obveznostjo, da to stori, pa tudi ustrezno obvestilo o avtorskih pravicah.

### Podatki za stik: **oss-cd-request@gg.jp.panasonic.com**

Programska oprema Presenter Light uporablja naslednjo programsko opremo.

Del te programske opreme delno temelji na delu skupine Independent JPEG Group.

### r**Ilustracije v teh navodilih za uporabo**

- f Slike projektorja, prikaz na zaslonu (OSD) in drugi prikazani deli se lahko razlikujejo od dejanskega izdelka.
- f Slike, prikazane na računalniškem zaslonu, se lahko razlikujejo glede na vrsto računalnika, naloženega operacijskega sistema in spletnega brskalnika.
- f Slike projektorja s priključenim priključnim kablom so zgolj primeri. Oblike priloženih priključnih kablov se razlikujejo glede na državo, v kateri ste kupili projektor.

### ■ Referenčne strani

 $\bullet$  Referenčne strani v tem priročniku so prikazane na naslednji način: ( $\blacktriangleright$  stran 00).

f Referenčne strani do »Navodila za uporabo - Priročnik o delovanju« so prikazane z njihovimi naslovi kot »XXXX« (→ Navodila za uporabo - Priročnik o delovanju).

V tem priročniku so naslovi, ki se sklicujejo na »Navodila za uporabo - Priročnik o delovanju«, prikazani v angleški različici.

Za prenos dokumenta »Navodila za uporabo - Priročnik o delovanju« (PDF) obiščite spodaj navedeno spletno mesto.

https://panasonic.net/cns/projector/

Če želite prebrati »Navodila za uporabo - Priročnik o delovanju« (PDF), morate imeti nameščen program Adobe® Acrobat® Reader®.

### **Poimenovanje**

f V tem priročniku se za dodatek »Brezžična enota za daljinsko upravljanje« uporablja poimenovanje »daljinski upravljalnik«.

# **Previdnosti ukrepi**

### **Namen uporabe izdelka**

Izdelek je namenjen projiciranju nepremičnih/premičnih signalov z video opreme in računalnikov na platno.

### **Previdnostni ukrepi med transportom**

- f Projektor med transportom varno držite na spodnjem delu in se izogibajte prekomernim tresljajem ter trkom. Ti lahko poškodujejo notranje sestavne dele in povzročijo napake v delovanju.
- f Nastavljivi nogi projektorja naj bodo med transportom zloženi. V nasprotnem primeru se lahko nastavljivi nogi poškodujeta.
- f Projektorja ne premikajte ali transportirajte, če je brezžični modul (št. modela: AJ-WM50E), tj. izbirni dodatni del, pritrjen. Takšno ravnanje lahko poškoduje brezžični modul.

### **Previdnosti ukrepi pri namestitvi**

### **Projektorja se nameščajte zunaj.**

Projektor je namenjen le za notranjo uporabo.

### ■ Naprave ne uporabliajte v naslednjih primerih.

- f Mesta, kjer prihaja do tresljajev ali trkov, kot je na primer avto ali vozilo: ti lahko poškodujejo notranje sestavne dele in povzročijo napake v delovanju.
- Lokacije ob morju ali mesta, ki so izpostavljena korozivnemu plinu: projektor lahko zaradi korozije pade. Poleg tega se lahko delovna doba sestavnih delov skrajša ali povzroči okvaro projektorja.
- V bližino odvodne odprtine klimatske naprave: glede na pogoje uporabe lahko v redkih primerih segret zrak, ki izhaja iz izpuha za odvod zraka, oz. vroč ali ohlajen zrak iz klimatske naprave povzroči migetanje slike na projekcijskem platnu. Poskrbite, da projektor oz. druga oprema ali klimatska naprava zraka ne odvaja proti sprednjemu delu projektorja.
- f Na mestih z izrazitimi temperaturnimi nihanji, npr. v bližini svetilk (studijskih svetilk): v nasprotnem primeru se lahko skrajša življenjska doba svetlobnega vira ali zaradi vročine pride do poškodbe zunanjega ohišja, kar lahko povzroči nepravilno delovanje. Upoštevajte območje delovne temperature projektorja.
- V bližino visokonapetostnih daljnovodov ali motorjev: v nasprotnem primeru lahko pride do motenj delovanja projektorja.

### ■ Za namestitev projektorja, npr. na strop ali steno, se posvetujte z usposobljenim **tehnikom ali s prodajalcem.**

Da zagotovite delovanje in varnost projektorja, se ob namestitvi na strop ali drugo visoko mesto posvetujte z usposobljenim tehnikom ali prodajalcem.

### ■ Namestitev napeljave kablov za povezavo DIGITAL LINK prepustite usposobljenemu **tehniku ali svojemu trgovcu.**

Če je zaradi neustrezne namestitve onemogočen prenos po kablih, lahko pride do motenj slike in zvoka.

### ■Zaradi močnih radijskih valov, ki jih oddajajo televizijske/radijske postaje oz. radijske **naprave, projektor morda ne bo pravilno deloval.**

Če je blizu mesta namestitve projektorja kakršen koli objekt ali naprava, ki oddaja močne radijske valove, namestite projektor na mesto, ki je dovolj oddaljeno od vira radijskih valov. Druga možnost je, da kabel LAN, ki je povezan s priključkom <DIGITAL LINK/LAN>, zavijete v kovinsko folijo ali ga napeljete v kovinsko cev, ki je na obeh koncih ozemljena.

### ■ Nastavitev ostrine

Objektiv projektorja je pod termičnim vplivom svetlobe iz svetlobnega vira, zato je fokus po vklopu projektorja nestabilen. Slike je potrebno neprekinjeno projicirati vsaj 30 minut, preden se fokus prilagodi.

### ■ Projektoria ne nameščajte na mestih, višijh od 2 700 m (8 858') nadmorske višine.

### **■ Projektorja ne uporabljajte na mestu, kjer temperatura okolja presega 45 °C (113 °F).**

Uporaba projektorja na mestu, kjer je nadmorska višina prevelika oz. kjer je temperatura okolja previsoka, lahko skrajša življenjsko dobo sestavnih delov ali povzroči nepravilno delovanje.

Kadar je priključen izbirni brezžični modul (št. modela: AJ-WM50E), projektorja ne uporabljajte na mestu, kjer temperatura okolice presega 40 °C (104 °F).

### ■ Možno je projiciranje v vseh smereh (360°).

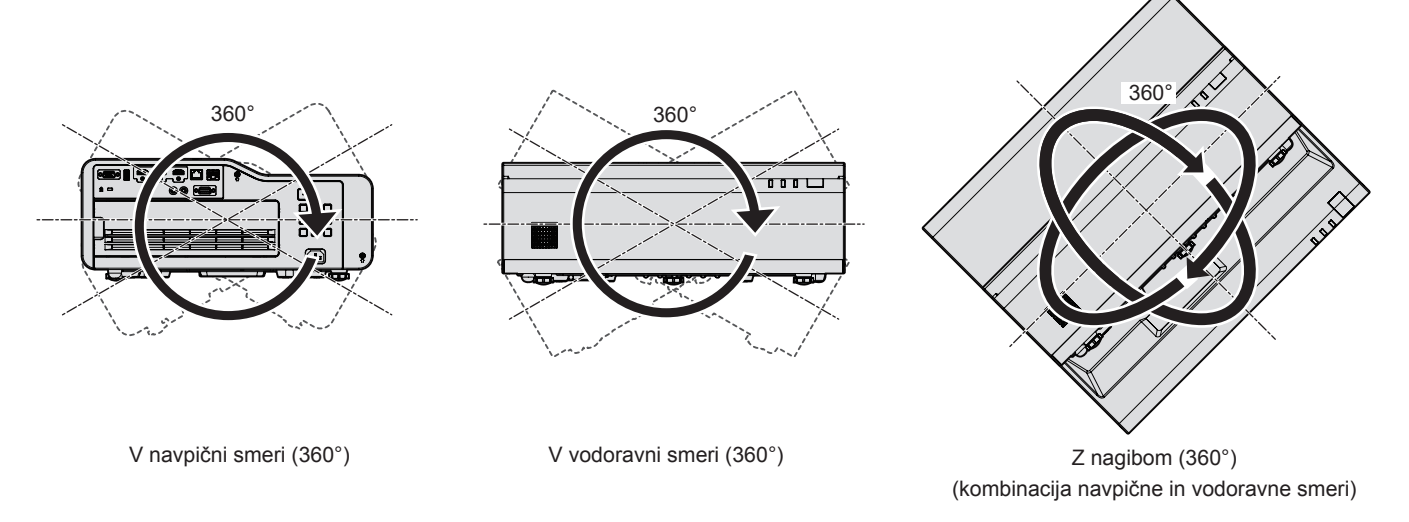

### **Opozorila pri nastavitvi projektorja**

- Nastavljive nožice uporabljajte samo pri prostostoječi namestitvi in za nastavitev kota. Če jih uporabljate za druge namene, se lahko projektor poškoduje.
- f V primeru namestitve projektorja drugače kot na tla z nastavljivimi nogami ali na strop/steno z uporabo stropnega/stenskega nosilca za pritrditev projektorja uporabite štiri vrtine za stropno namestitev (tako, kot je prikazano na sliki).

V tem primeru zagotovite, da med vijačnimi odprtinami za pritrditev projektorja na spodnji strani projektorja in površino, na kateri je projektor nameščen, ne bo zračnosti, tako da vstavite pregrade (kovinske).

• Za privijanje pritrdilnih vijakov na predpisan zatezni moment uporabite momentni vijačnik ali šesterorobi momentni ključ. Ne uporabljajte električnih ali udarnih vijačnikov.

(Premer vijakov: M6, globina navoja v notranjosti projektorja: 12 mm (15/32"), navor: 4 ± 0,5 N·m) Nastavljivi nožici

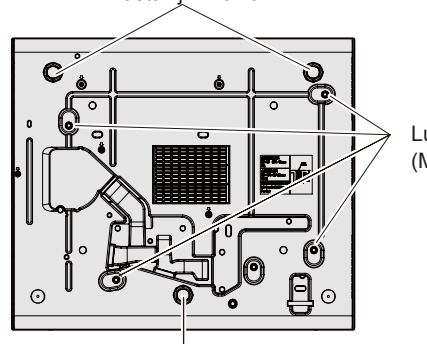

Luknje za vijake za pritrditev projektorja (M6)

Nastavljiva noga

**Položaji nastavljivih nog in lukenj za vijake za pritrditev projektorja** 

- Ne zapirajte izpuhov za dovod/odvod zraka na projektorju.
- f Preprečite izpihovanje vročega in hladnega zraka iz klimatske naprave neposredno v smeri izpuhov za dovod/ odvod zraka na projektorju.

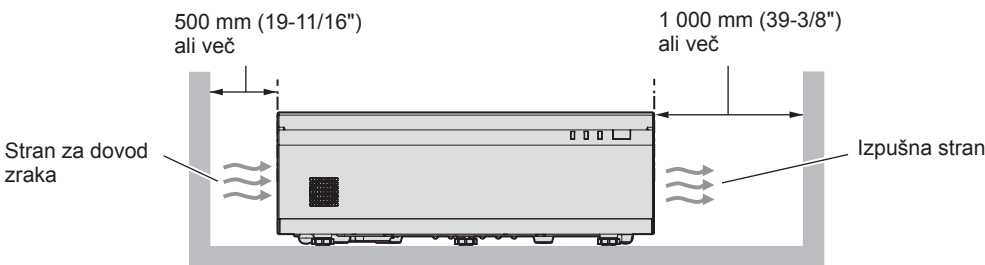

f Pri hkratni uporabi več projektorjev zagotovite vsaj 1 200 mm (47-1/4") prostora med projektorji.

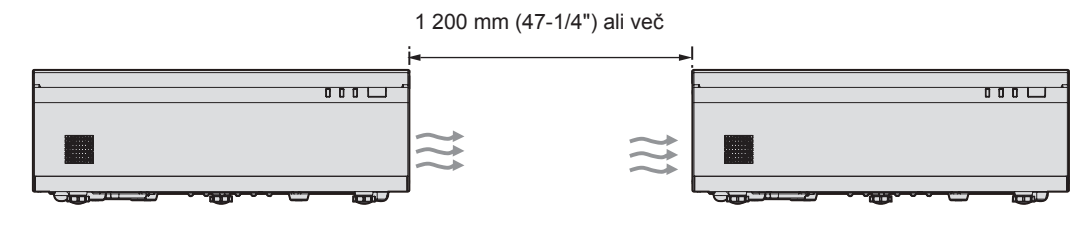

Če prostora 1 200 mm (47-1/4") ni mogoče zagotoviti, med projektorje namestite pregrado, ki bo blokirala vroči zrak iz izpušne odprtine.

Zagotovite, da bo pregrada vsaj 20 mm (25/32") večja od velikosti projektorja (največja višina x globina) in da bo med pregrado in projektorjem vsaj 300 mm (11-13/16") prostora.

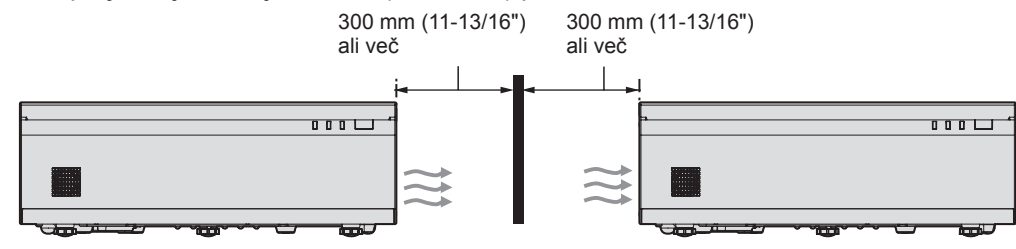

- f Projektorja ne nameščajte v omejen prostor. V primeru namestitve projektorja v omejenem prostoru je obvezna uporaba klimatske naprave ali ventilacije. Če ni zadostne ventilacije, se lahko nabere odvodni topli zrak, kar lahko na projektorju sproži zaščito pred preobremenitvijo.
- f Družba Panasonic Connect Co., Ltd. ne prevzema odgovornosti za morebitne poškodbe izdelka, nastale zaradi izbire neustreznega mesta za namestitev projektroja, tudi če se garancijsko obdobje izdelka še ni izteklo.

### **Varnost**

Pri uporabi tega izdelka izvajajte varnostne ukrepe za preprečevanje naslednjih incidentov.

- Razkrivanje osebnih podatkov prek tega izdelka
- f Nepooblaščena uporaba tega izdelka s strani zlonamerne tretje osebe
- f Poseganje v delovanje ali prekinitev delovanja tega izdelka s strani zlonamerne tretje osebe
- Zagotovite zadostne varnostne ukrepe.
- f Vaše geslo naj bo takšno, da ga je čim težje ugotoviti.
- Redno spreminjajte svoje geslo.
- f Družba Panasonic Connect Co., Ltd. ali njene podružnice ne bodo od vas nikoli zahtevale gesla. V primeru takšne poizvedbe, ne razkrijte svojega gesla.
- f Povezano omrežje mora biti zaščiteno s požarnim zidom ali drugimi varnostnimi možnostmi.

### ■ Varnost pri uporabi brezžične naprave LAN

Prednost brezžičnega lokalnega omrežja (LAN) je možnost izmenjave informacij med računalnikom ali podobnimi napravami in brezžičnimi dostopnimi točkami z uporabo radijskih valov namesto kabla LAN, v kolikor ste znotraj dosega signala za radijske prenose.

Ker pa radijski valovi lahko potujejo skozi ovire (npr. zidove) in so na voljo kjerkoli v določenem dosegu, se lahko pojavijo spodaj navedene težave, če ne vzpostavite varnostnih nastavitev.

- Možnost prestrezania prenesenih podatkov
	- Zlonamerna tretja stran lahko namenoma prestreže radijske valove in nadzoruje naslednje prenesene podatke.
	- g osebne podatke, kot so številke vaših osebnih dokumentov, geslo in številka kreditne kartice
	- g vsebino e-poštnih sporočil
- Nezakonit dostop

Zlonamerna tretja stran lahko brez pooblastila pridobi dostop do vašega osebnega ali službenega omrežja in stori naslednje.

- g pridobi osebne in/ali skrivne informacije (uhajanje informacij)
- g razširja napačne informacije tako, da se izdaja za določeno osebo (slepljenje)
- g prepiše prestrežene komunikacije in izdaja napačne informacije (nedovoljeni poseg)
- g razširja škodljivo programsko opremo, na primer računalniški virus, zruši vaše podatke in/ali sistem (sesutje sistema).

Ker je večina brezžičnih adapterjev LAN ali dostopnih točk opremljena z varnostnimi funkcijami, ki preprečujejo takšne težave, lahko zmanjšate verjetnost za nastanek teh težav pri uporabi tega izdelka tako, da vzpostavite ustrezne varnostne nastavitve za brezžično napravo LAN.

Nekatere brezžične naprave LAN morda ob nakupu nimajo nastavljenih varnostnih nastavitev. Pred uporabo brezžične naprave LAN se prepričajte, da so vse z varnostjo povezane nastavitve vzpostavljene v skladu z navodili v priloženih uporabniških priročnikih, saj boste le tako zmanjšali možnost nastanka varnostnih težav.

Odvisno od specifikacij brezžičnega lokalnega omrežja, lahko zlonamerna tretja stran s posebnimi sredstvi kljub temu zaobide varnostne nastavitve.

Podjetje Panasonic Connect Co., Ltd. poziva kupce, da se v celoti seznanijo s tveganjem pri uporabi tega izdelka brez vzpostavljenih varnostnih nastavitev, in priporoča, da kupci varnostne nastavitve izvedejo po lastni presoji in na lastno odgovornost.

### **Informacije o uporabi brezžične povezave**

Projektorska funkcija za brezžično povezavo uporablja radijske valove v pasovni širini 2,4 GHz.

Licenca brezžične postaje ni obvezna, vendar pa morate pred uporabo prebrati in v celoti razumeti naslednje: Brezžični modul (št. modela: AJ-WM50E) je del izbirnih dodatnih delov in mora biti nameščen, če želite uporabljati brezžično funkcijo LAN tega projektorja.

### **Projektorja ne uporabljajte v bližini drugih brezžičnih naprav.**

Naslednje naprave morda uporabljajo radijske valove v isti pasovni širini kot projektor. Ob uporabi projektorja v bližini teh naprav lahko motnje radijskih valov onemogočijo komunikacijo ali upočasnijo hitrost komunikacije.

- Mikrovalovne pečice itd.
- Industrijske, znanstvene ali medicinske naprave itd.
- f Brezžične naprave v tovarnah za zaznavanje premikajočih predmetov, ki jih uporabljajo proizvodne linije v tovarni itd.
- · Določene nizkoporabne brezžične postaje

### **■Če je le mogoče, v bližini projektorja ne uporabljajte mobilnih telefonov, TVsprejemnikov ali radijev.**

Mobilni telefoni, TV-sprejemniki ali radii uporabljajo druge radijske pasove kot projektor, zato ne vplivajo na brezžično komunikacijo LAN ali pošiljanje/sprejemanje podatkov pri teh napravah. Vendar pa lahko radijski valovi projektorja povzročijo avdio ali video šum.

### **■ Radijski valovi za brezžično komunikacijo ne potujejo skozi jeklene ojačitve, kovino, beton itd.**

Projektor lahko komunicira skozi stene in tla iz lesa ali stekla (razen stekla z vgrajeno kovinsko mrežo), vendar pa ne more komunicirati čez stene ali tla iz jeklenih ojačitev, kovine, betona itd.

### r**Izogibajte se uporabi projektorja v bližini lokacij, kjer se ustvarja statična elektrika.**

Če projektor uporabljate na lokacijah, kjer se ustvarja statična elektrika, bo komunikacija prek brezžičnega ali žičnega lokalnega omrežja LAN morda prekinjena.

Če se zaradi statične elektrike ali šuma povezava z lokalnim omrežjem ne more vzpostaviti, izklopite projektor in povlecite vtikač iz vtičnice, odstranite vir te statične elektrike ali šuma ter znova vklopite projektor.

### **Programska oprema, ki jo podpira projektor**

Projektor podpira v nadaljevanju navedeno programsko opremo.

Za podrobnosti ali prenos programske opreme, razen za »Projector Network Setup Software«, obiščite naslednje spletno mesto.

https://panasonic.net/cns/projector/

»Projector Network Setup Software« lahko prenesete z naslednje spletne strani (»Panasonic Professional Display and projector Technical Support Website«).

https://panasonic.net/cns/projector/pass/

Registracija in prijava v račun PASS<sup>-1</sup> sta potrebna za prenos s spletnega mesta »Panasonic Professional Display and Projector Technical Support Website«.

\*1 PASS: Panasonic Professional Display and Projector Technical Support Website

### **• Logo Transfer Software**

Ta programska oprema v obliki aplikacije se uporablja za prenos na začetku projicirane izvirne slike, kot je logotip podjetja, v projektor.

### **• Multi Monitoring & Control Software**

Ta programska oprema v obliki aplikacije se uporablja za nadzor in upravljanje več prikazovalnih naprav (projektorskih ali ploščatih), povezanih v omrežju Intranet.

### f **Programska oprema za zgodnje opozarjanje**

Ta programska oprema v obliki vtičnika se uporablja za spremljanje stanja prikazovalnih naprav in njihovih zunanjih enot v intranetu, obveščanje o nepravilnem delovanju teh naprav ter zaznavanje znakov morebitnega nepravilnega delovanja. »Programska oprema za zgodnje opozarjanje« je vnaprej nameščena v programski opremi »Multi Monitoring & Control Software«. Če želite uporabljati funkcijo za zgodnje opozarjanje tega vtičnika, namestite »Multi Monitoring & Control Software« na osebni računalnik, ki ga nameravate uporabiti. Če omogočite funkcijo zgodnjega opozarjanja, boste prejemali obvestila o približnem času za zamenjavo potrošnih delov prikazovalnih naprav, čiščenje posameznega dela prikazovalnih naprav in menjavo sestavnih delov prikazovalnih naprav, kar omogoča vnaprejšnje izvajanje vzdrževanja.

Funkcijo zgodnjega opozarjanja lahko brezplačno uporabljate 90 dni po namestitvi programske opreme »Multi Monitoring & Control Software« na osebni računalnik, pri čemer lahko registrirate največ 2048 prikazovalnih naprav. Če jo po 90 dneh želite uporabljati še naprej, morate kupiti licenco za »Programska oprema za zgodnje opozarjanje« (Serija ET‑SWA100) in izvesti aktivacijo. Poleg tega je glede na vrsto licence mogoče za spremljanje registrirati različno število prikazovalnih naprav. Za podrobnosti glejte navodila za uporabo za »Multi Monitoring & Control Software«.

### **• Presenter Light Software**

Ta programska oprema, ki je združljiva z računalniki z operacijskim sistemom Windows, prenaša zaslon računalnika na projektor prek brezžičnega ali ožičenega omrežja LAN.

### **• Wireless Projector**

Ta programska oprema v obliki aplikacije za telefone iOS/Android se uporablja za projiciranje datotek, kot so datoteke v obliki PDF ali slike, in sicer na osnovi prenosa v projektor preko brezžičnega omrežja LAN.

### **• Projector Network Setup Software**

Ta programska oprema v obliki aplikacije omogoča nastavitev podatkov omrežja, kot so naslovi IP in imena projektorjev, sočasno za vse projektorje, priključene v omrežje. Tudi za projektor, ki nima skrbniškega računa, nastavljenega s to programsko opremo, je mogoče nastaviti skrbniški račun, podatke omrežja in ime projektorja.

### **Hramba**

Projektor hranite v suhem prostoru.

### **Odstranjevanje**

O ustreznih načinih odstranjevanja naprave se pozanimajte pri lokalnih oblasteh ali svojem trgovcu. Poleg tega je treba izdelek zavreči nerazstavljen.

### **Previdnostni ukrepi pri uporabi**

### **■Za dobro kakovost slike**

Za prikaz čudovite slike z večjim kontrastom je treba pripraviti ustrezno okolje. Zagrnite zavese oz. zasenčite okna in ugasnite vse luči v bližini projekcijskega platna, da nanj ne pada dnevna svetloba oz. da nanj ne svetijo notranje luči.

### ■ Projekcijsko okno

Projekcijskega okna se ne dotikajte z golimi rokami.

Če se površina projekcijskega okna umaže zaradi prstnih odtisov ali česa drugega, bo ta povečana in projicirana na zaslon.

### ■LCD-zaslon

LCD-zaslon je izdelan izredno natančno. V redkih primerih lahko izredno natančne slikovne slike manjkajo ali so vedno osvetljene. Takšen pojav ne nakazuje na napačno delovanje.

Če je na LCD-zaslonu dalj časa prikazana ista slika, se lahko na njem pojavi ostanek slike. V tem primeru projicirajte bel zaslon več kot eno uro. Ta ostanek slike morda ne bo izginil.

### ■ Optični sestavni deli

Ko je temperatura delovnega okolja visoka ali v okoljih z veliko prahu, cigaretnega dima itd., je lahko obdobje za zamenjavo LCD-zaslona, polarizacijskih filtrov in drugih optičnih delov krajše, tudi če je naprava v uporabi manj kot eno leto. Za več informacij se obrnite na svojega prodajalca.

### ■ Ko projektor deluje, ga ne premikajte in ne izpostavljajte tresljajem ali udarcem.

To lahko skrajša življenjsko dobo notranjih sestavnih delov ali povzroči nepravilno delovanje.

### ■ Svetlobni vir

Svetlobni vir projektorja uporablja lasersko diodo in ima spodaj navedene lastnosti.

- Svetilnost svetlobnega vira pada v odvisnosti od temperature delovnega okolja.
- Višja temperatura pomeni večji upad svetilnosti svetlobnega vira.
- Svetilnost svetlobnega vira pada glede na trajanje uporabe. Če je svetlost opazno manjša oz. se svetlobni vir ne zažene, se za čiščenje notranjosti projektorja in zamenjavo enote svetlobnega vira obrnite na svojega trgovca.

### **Priključki za računalnik in zunanje naprave**

Ob priključitvi računalnika ali zunanje naprave natančno preberite ta priročnik tudi v zvezi z uporabo priključnih in zaščitenih kablov.

### **Dodatna oprema**

Prepričajte se, da je vašemu projektorju priložena naslednja dodatna oprema. Številke v koničastih oklepajih < > prikazujejo število delov dodatne opreme.

**Brezžični daljinski upravljalnik <1>** (N2QAYA000247)

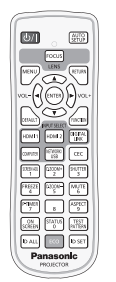

**AAA/R03 ali AAA/LR03 baterija <2>**

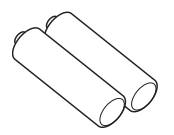

(za daljinski upravljalnik)

**Napajalni kabel**

(K2CM3YY00027)

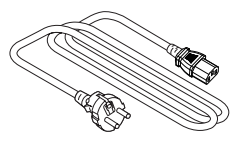

(K2CT3YY00052)

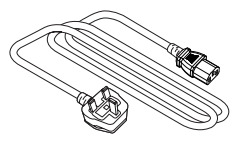

#### **Pozor**

- f Ko projektor vzamete iz embalaže, ustrezno odstranite pokrovček na napajalnem kablu in embalažo.
- f Priloženi napajalni kabel uporabljajte le s tem projektorjem in ne z drugimi napravami.
- $\bullet$  Če katero koli dodatno opremo izgubite, se obrnite na svojega prodajalca.
- Majhne dele hranite na primeren način in izven dosega otrok.

#### **Opomba**

• Številke delov dodatne opreme se lahko spreminjajo brez predhodnega obvestila.

### **Izbirni dodatki**

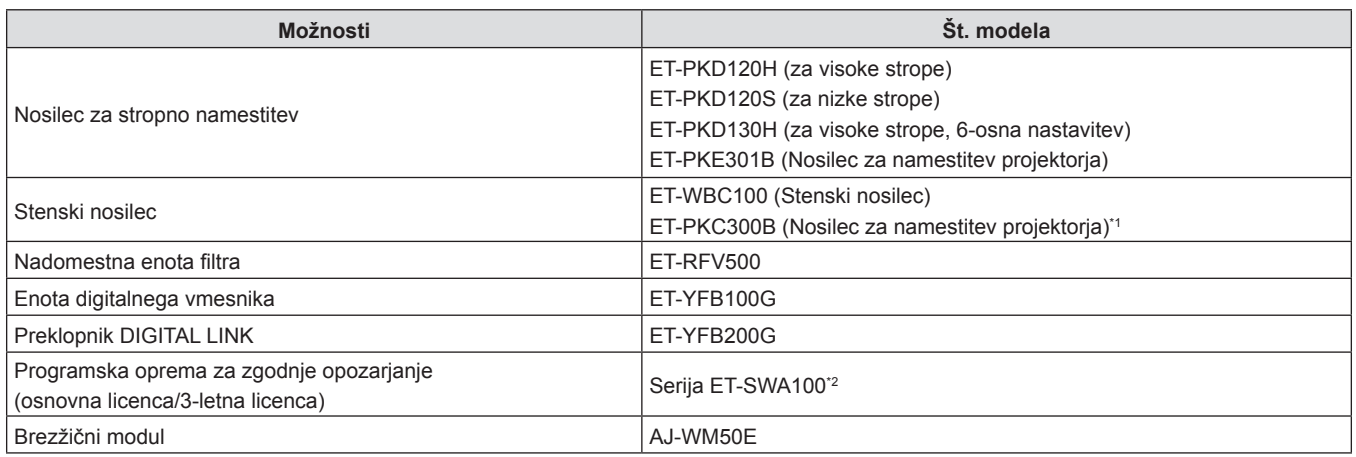

\*1 Ta izdelek uporabite, ko menjate nosilec za namestitev projektorja obstoječega stenskega nosilca (model št.: ET-WBC100). \*2 Pripona št. modela se razlikuje glede na vrsto licence.

### **Opomba**

f Brezžični modul (št. modela: AJ-WM50E) uporabljajte v okolju s temperaturo od 0 °C (32 °F) do 40 °C (104 °F), tudi kadar je priključen na projektor.

f Številke modelov izbirnih dodatkov se lahko brez predhodnega obvestila spremenijo.

f Izbirne dodatke, ki so združljivi s projektorjem, je mogoče dodajati in spreminjati brez predhodnega obvestila. Za najnovejše informacije obiščite spletno mesto (https://panasonic.net/cns/projector/).

# **Vklop/izklop projektorja**

### **Vklop projektorja**

Preden vklopite projektor se prepričajte, da so vse ostale naprave pravilno priključen.

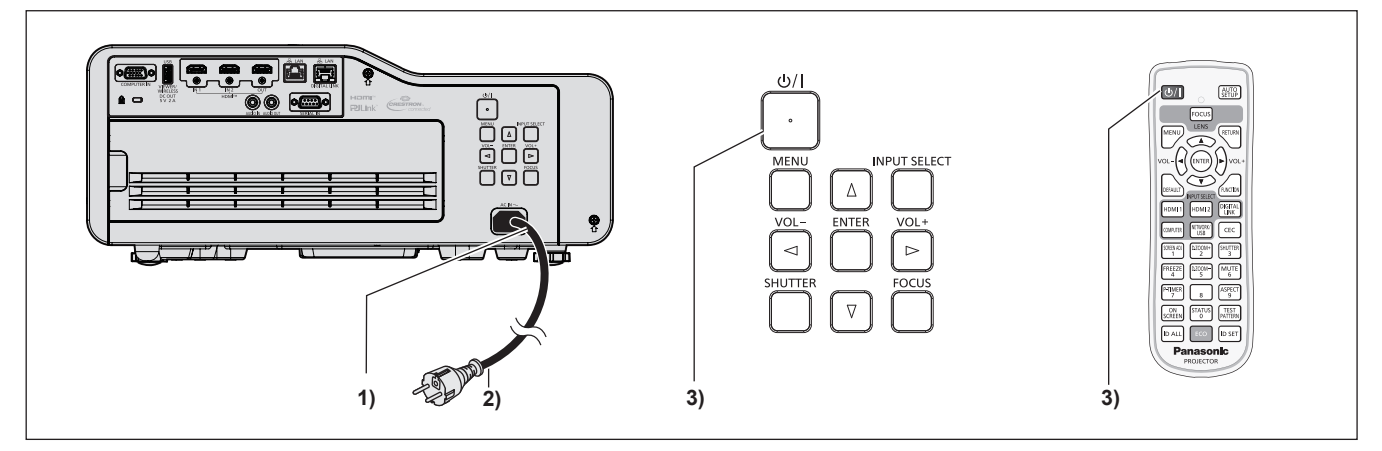

- **1) Priključni kabel priključite v projektor in priključek električnega vtiča pritrdite s pritrdilnimi vijaki.**
- **2) Vtikač vtaknite v vtičnico.** f Indikator <ON(G)/STANDBY(R)> zasveti/utripa, kar nakazuje, da je projektor v načinu pripravljenosti.
- **3)** Pritisnite gumb < $\phi$ / $|$ > za vklop/izklop.
	- Indikator <ON(G)/STANDBY(R)> zasveti zeleno in slika se kmalu za tem projicira na zaslon.
- \* Za podrobnosti glejte »Navodila za uporabo Priročnik o delovanju«.

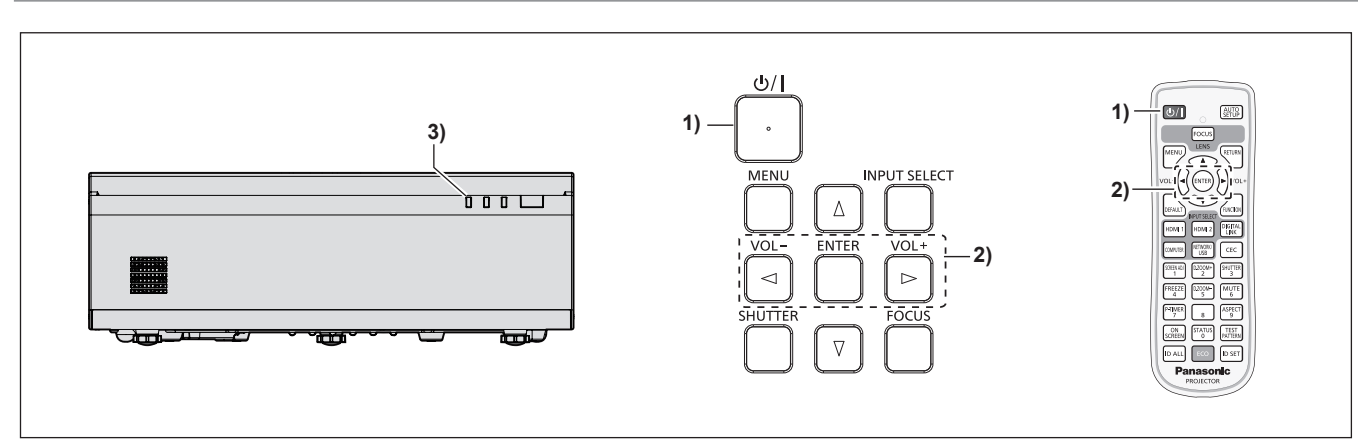

### **Izklop projektorja**

- 1) **Pritisnite gumb <** $\psi$ **//> za vklop/izklop.** 
	- f Na zaslonu se prikaže besedilo za potrditev **[POWER OFF]**.
- **2) Z** gumboma ◆ izberite [OK] in pritisnite gumb <ENTER>. **(Ali pa znova pritisnite gumb <** $\phi$ **//> za vklop/izklop.)** 
	- f Projekcija slike se bo ustavila in indikator <ON(G)/STANDBY(R)> na projektorju bo zasvetil oranžno. (Ventilatorji se ne ustavijo.)
- **3) Počakajte, da se indikator <ON(G)/STANDBY(R)> zasveti ali utripa rdeče.**
	- f Ko indikator <ON(G)/STANDBY(R)> zasveti ali utripa rdeče, preide projektor v način pripravljenosti.
- **4) Izvlecite vtikač iz zidne vtičnice.**

\* Za podrobnosti glejte »Navodila za uporabo – Priročnik o delovanju«.

### **Proizvaja:**

Panasonic Connect Co., Ltd. 4-1-62 Minoshima, Hakata-ku, Fukuoka 812-8531, Japonska

#### **Uvoznik:**

Panasonic Connect Europe GmbH Hagenauer Strasse 43, 65203 Wiesbaden,Nemčija **Pooblaščeni zastopnik v EU:** Panasonic Connect Europe GmbH Panasonic Testing Centre Winsbergring 15, 22525 Hamburg, Nemčija

### **Pomembna informacija za pravilno odstranjevanje izrabljene opreme in baterij Samo za države EU in države, kjer imajo vzpostavljen sistem recikliranja odpadnih snovi**

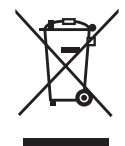

Simboli na samem izdelku, embalaži ali spremljajočih dokumentih pomenijo, da po koncu življenske dobe aparata, z njim ni dovoljeno ravnati kot z drugimi gospodinjskimi odpadki. Vaša dolžnost je, da izrabljeno opremo ali napravo ter baterijske vložke predate v odstranjevanje na posebna zbirna mesta za ločeno zbiranje odpadkov v okviru vaše lokalne skupnosti oziroma zastopniku, ki opravlja dejavnost prevzemanja odpadne električne in elektronske opreme. S tem, ko jih pravilno odstranite (recikliranje in sortiranje nevarnih odpadkov) varujete naše življensko okolje ter preprečujete negativni vpliv na naravo okrog nas, na naše življensko pomembne vire in vode.

Za dodatne informacije o zbiranju in recikliranju, prosim kontaktirajte vašo lokalno skupnost. Nepravilno odstranjevanje nevarnih in izrabljenih snovi ter naprav je lahko kaznivo dejanje.

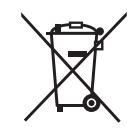

### **Obvestilo za baterijski simbol (spodnji simbol)**

Ta simbol se uporablja v kombinaciji s kemičnim simbolom. V takšnem primeu odgovarja zahtevi, ki jo določa direktiva za dotično kemikalijo.

# Panasonic Connect Co., Ltd.